203484 selected topic in trans portation 2552/2

## Introduction to MATLAB

1Prepared by Lect.Weerakaset Suanpaga

# Outline

- Introduction and where to get MATLAB
- Data structure: matrices, vectors and operations
- Basic line plots
- File I/O

# Where to get MATLAB

- FAS computing:
	- Download from
		- http://fas.harvard.edu/computing/software/
	- You must be on FAS network to use MATLAB
- HSEAS IT
	- Maxwell Dworkin Rooms G107-G111
- Mathworks:
	- Student version is affordable and complete.

## What is MATLAB

- Hi gh level lan gua ge for technical computing
- Stands for **MAT**rix **LAB**oratory
- Everything is a matrix easy to do linear algebra

# The MATLAB System

- Development Environment
- Mathematical Function Library
- MATLAB language
- Application Programming Language (not discussed today)

## MATLAB Desktop

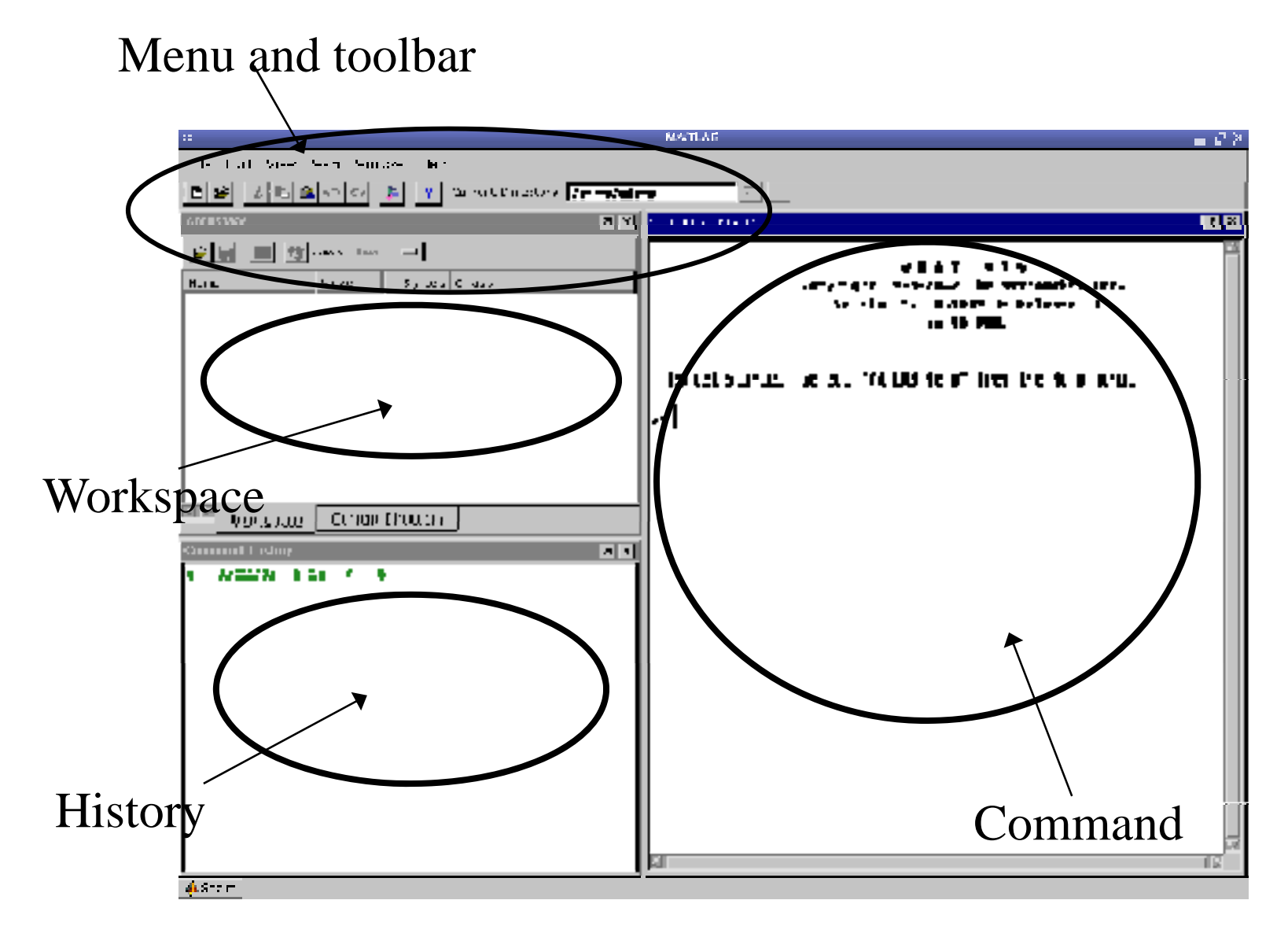

## Matrices & Vectors

- All (almost) entities in MATLAB are matrices
- 

**EXAMPLE 2**   
\n• **Easy to define:** 
$$
\begin{vmatrix}\n> A = [16 3; 5 10] \\
A = [16 3; 5 10]\n\end{vmatrix}
$$

• Use ',' or ' ' to separate row elements -- use ';' to separate rows

## Matrices & Vectors - II

- Order of Matrix  $m \times n$ m=no. of rows, n=no. of columns
- Vectors special case
	- $-$  n = 1 column vector
	- $-$  m  $=$  1 row vector

## Creating Vectors and Matrices

• Define

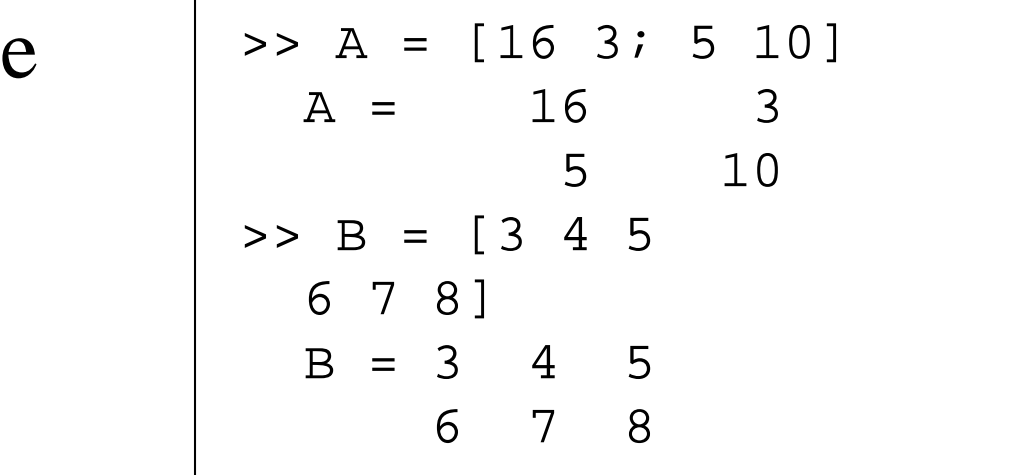

• Transpose

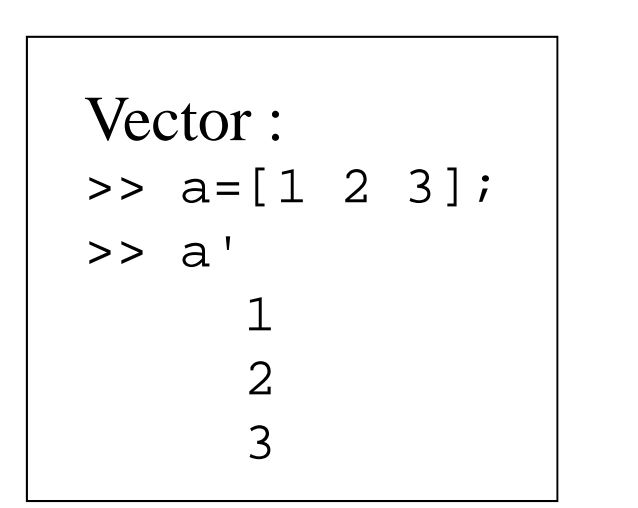

Matrix:>> A=[1 2; 3 4]; >> A'ans =1 32 4

# Creating Vectors

```
Create vector with equally spaced intervals
>> x=0:0 5:pi  x=0:0.5:pi
x =0 0.5000 1.0000 1.5000 2.0000 2.5000 3.0000
```

```
Create vector with n equally spaced intervals
>> x=linspace(0, pi, 7)
x =0 0.5236 1.0472 1.5708 2.0944 2.6180 3.1416
```

```
Equal spaced intervals in logarithm space
>> x = \text{logspace}(1, 2, 7)x =10.0000 14.6780 21.5443 … 68.1292 100.0000
```
Note: MATLAB uses pi to represent  $\pi$ , uses i or j to represent imaginary unit

## Creating Matrices

- zeros(m, n): matrix with all zeros
- $\bullet$  ones(m, n): matrix with all ones.
- •eye(m, n): the identity matrix
- •rand(m, n): uniformly distributed random
- •randn(m, n): normally distributed random
- •magic(m): square matrix whose elements have the same sum, along the row, column and diagonal.
- $pascal(m)$  :  $Pascal$  matrix.

# Matrix operations

- ^: exponentiation
- \*: multiplication
- /: division
- • $\setminus$ : left division. The operation  $A\setminus B$  is effectively the same as  $\text{INV(A)*B}$ , although left division is calculated differently and is much quicker.
- $\bullet$   $\quad$   $+$   $\colon$  addition  $\quad$
- $\cdot$   $-$ : subtraction

# Array Operations

- Evaluated element b y element
	- $\overline{\phantom{a}}$  array transpose (non-conjugated transpose)
	- .^ : array power
	- .\* : array multiplication
	- ./ : array division
- Very different from Matrix operations

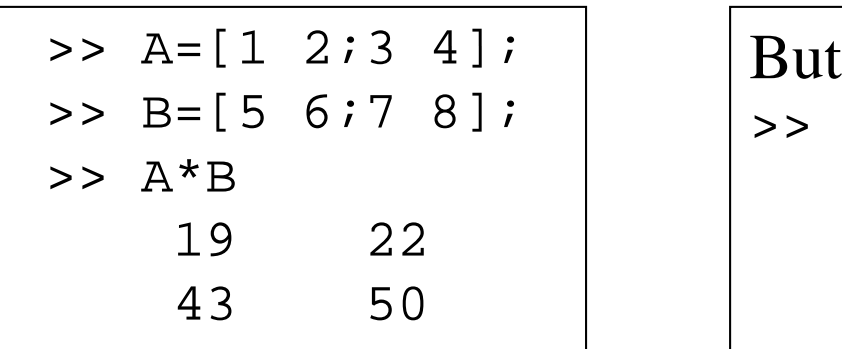

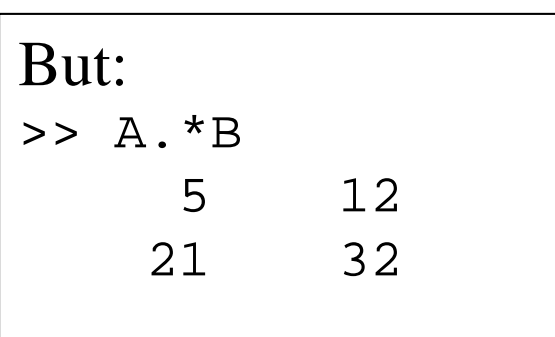

## Some Built-in functions

- $mean(A)$ : mean value of a vector
- $max(A)$ ,  $min(A)$ : maximum and minimum.
- sum(A): Summation.
- sort(A): Sorted vector
- $median(A)$ : median value
- $std(A):$  standard deviation.
- • $\bullet$  det(A) : determinant of a square matrix
- •dot(a,b): dot product of two vectors
- •Cross(a,b): cross product of two vectors
- $Inv(A):$  Inverse of a matrix A

# Indexing Matrices

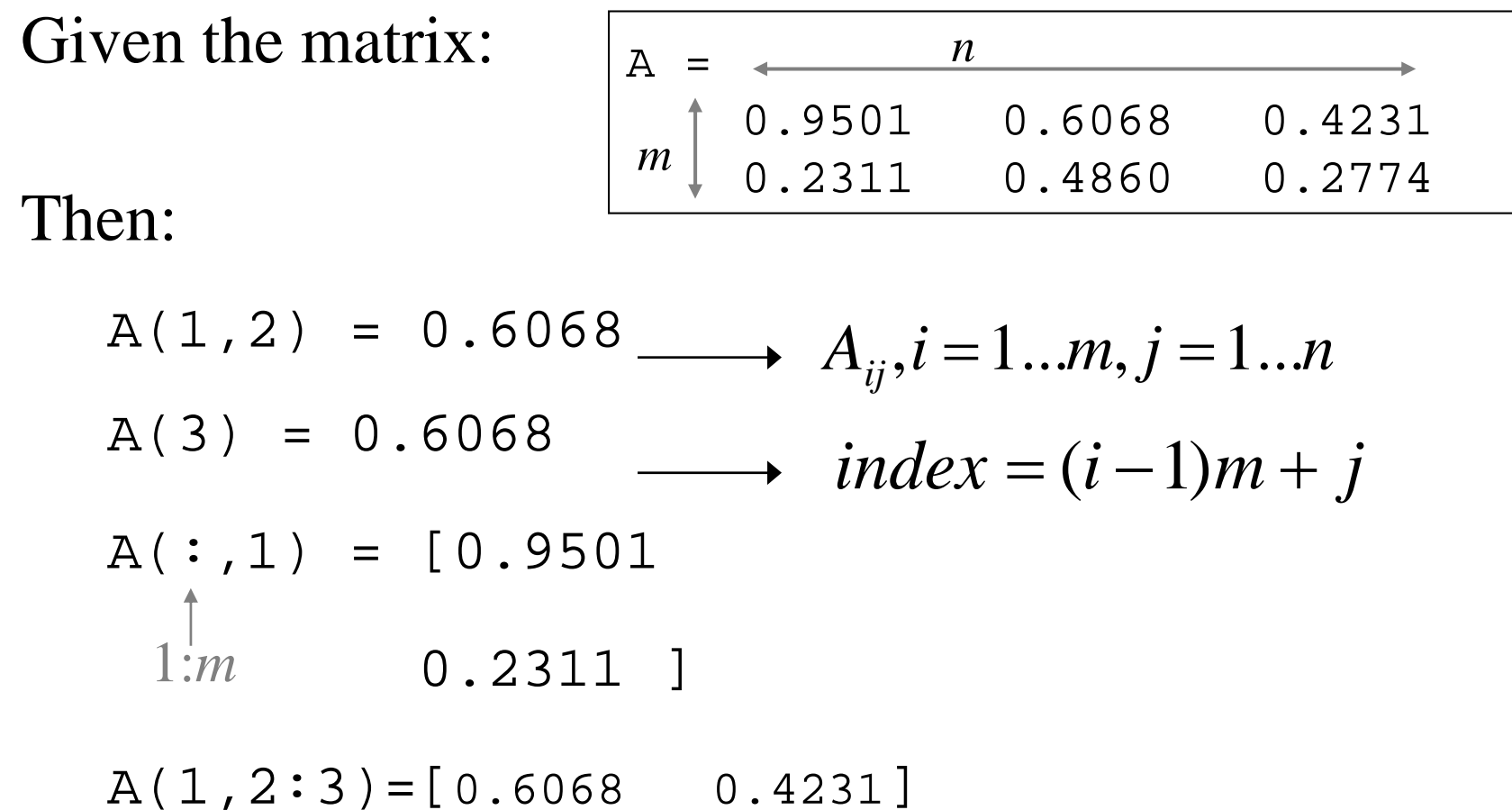

### Adding Elements to a Vector or a Matrix

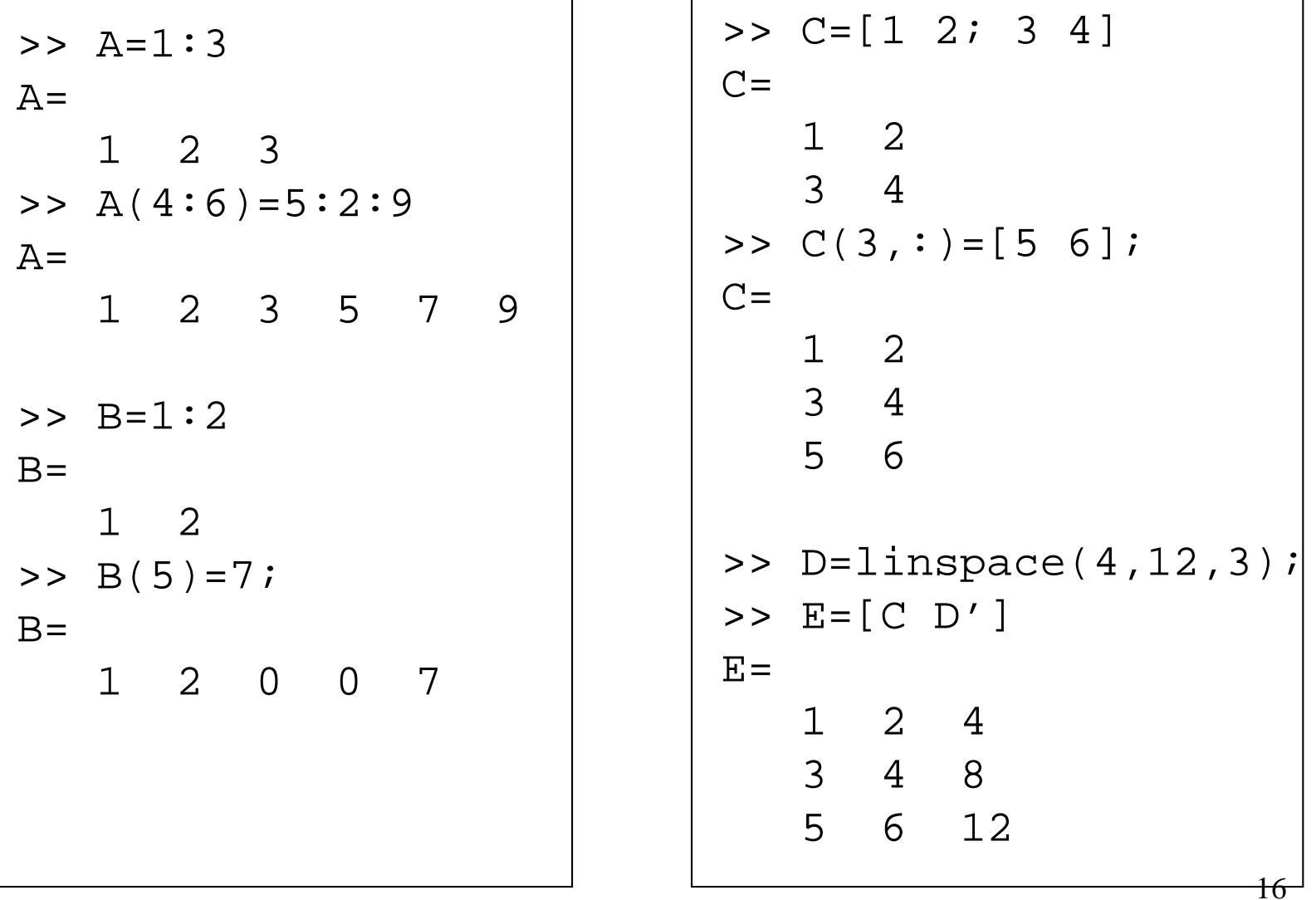

## Graphics - 2D Plots

plot(xdata, ydata, 'marker\_style');

#### For example: Gives:

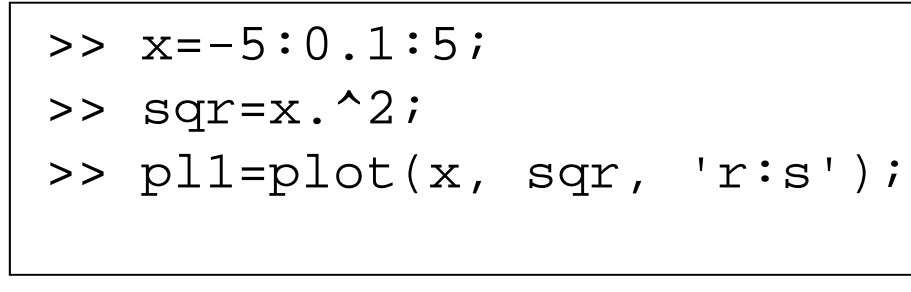

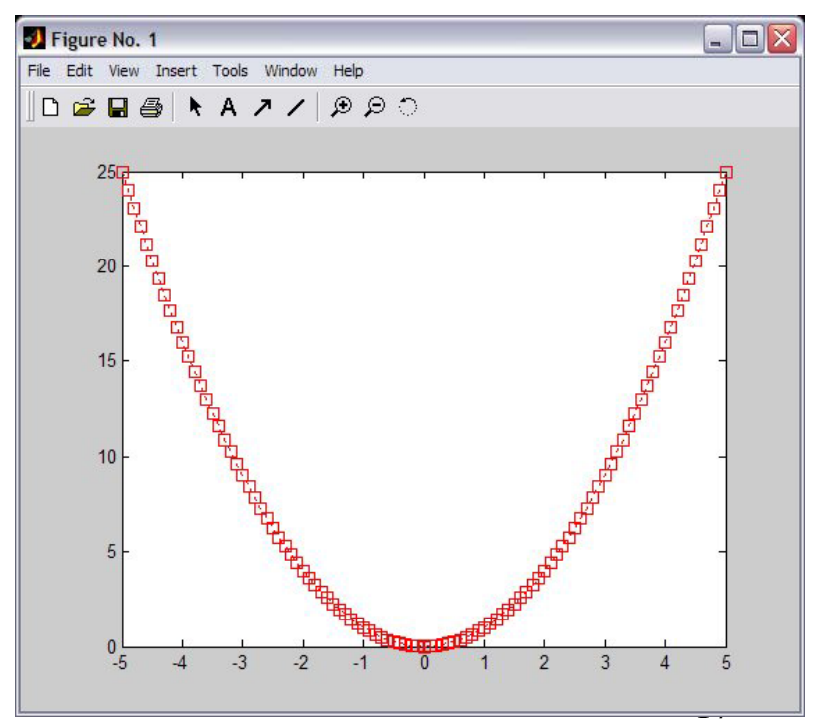

## Graphics - Overlay Plots

Use hold on for overlaying graphs So the following: Gives:

>> hold on; $\Rightarrow$  cub=x.^3; >> pl 2 =plot(x, cub,'b - <sup>o</sup>');

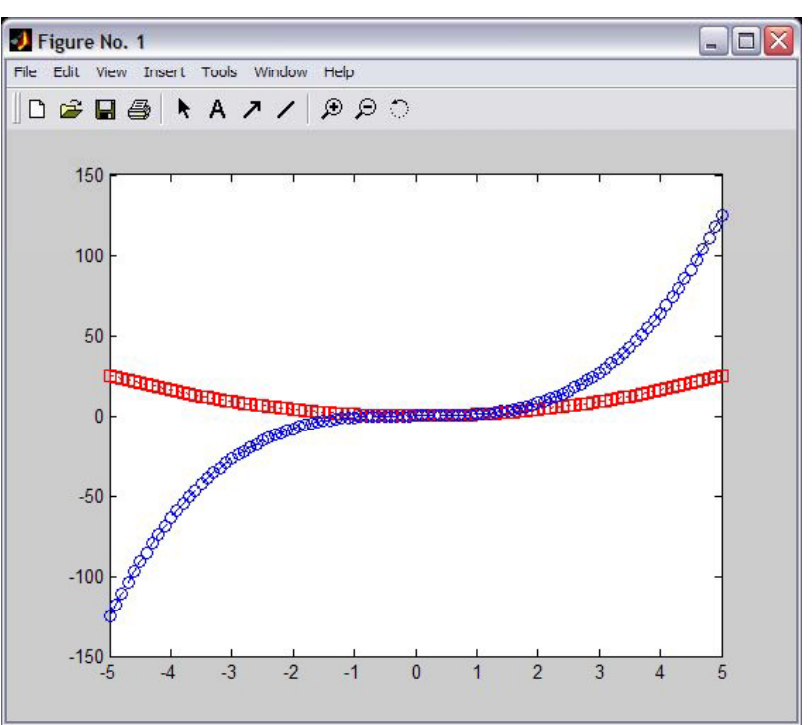

## Graphics - Annotation

Use title, xlabel, ylabel and legend for annotation

```
>> title('Demo plot');
```

```
>> xlabel('X Axis');
```

```
>> ylabel('Y Axis');
```

```
>> legend([pl1, pl2], 'x^2', 'x^3');
```
## Graphics - Annotation

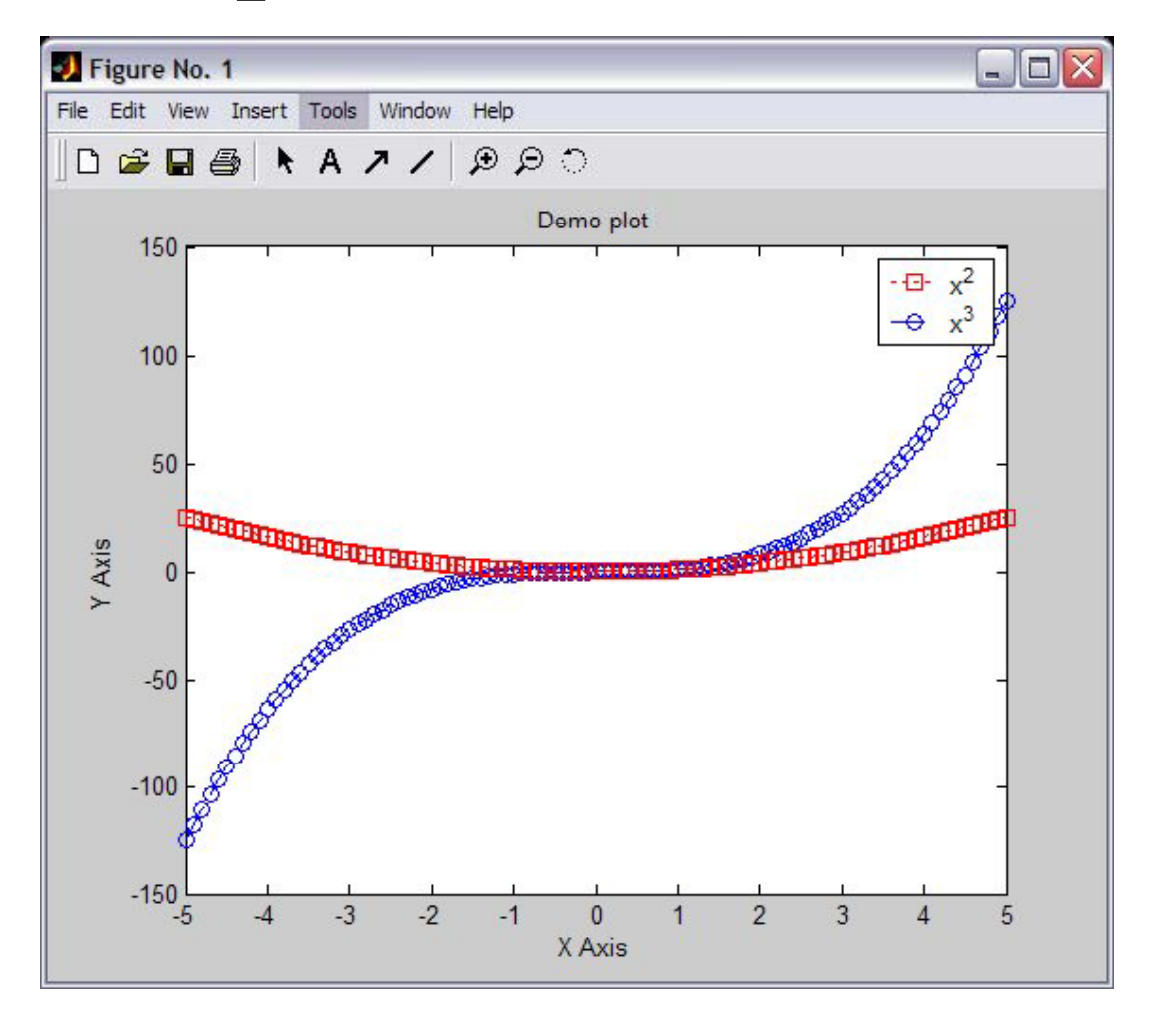

## Graphics-Stem()

- •• stem () is to plot discrete sequence data
- The usage of  $stem($  ) is very similar to plot()

```
\Rightarrow n=-10:10;
>> f=stem(n,cos(n*pi/4))>> title('cos(n\pi/4)')
title( cos(n\pi/4) )>> xlabel('n') 0
```
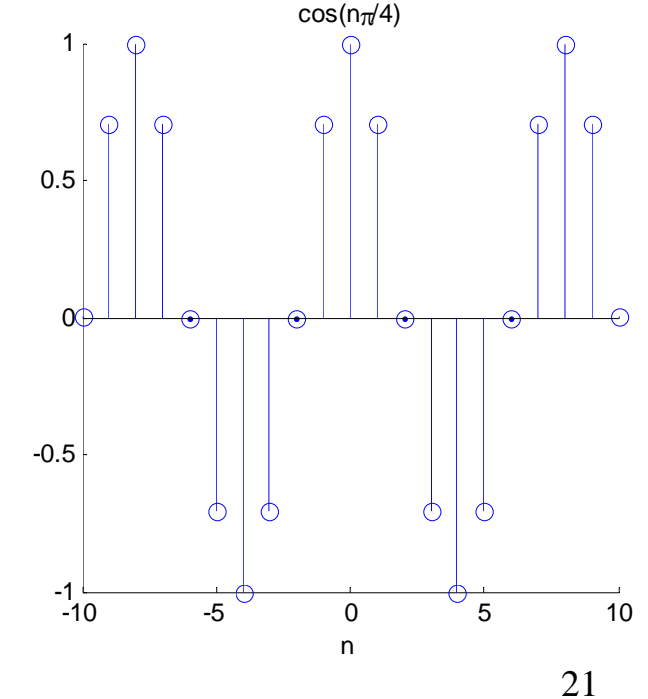

# subplots

• Use subplots to divide <sup>a</sup> plotting window into several panes.

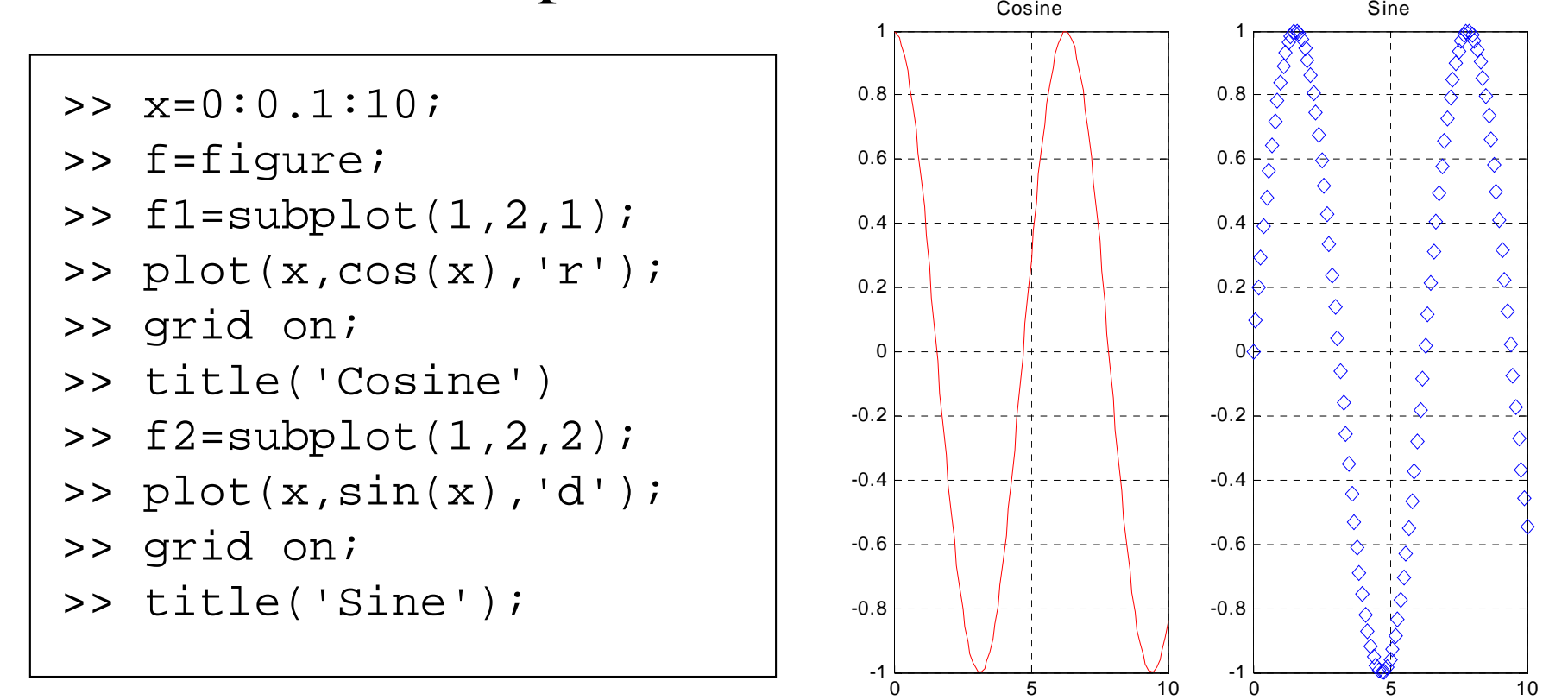

22

# Save plots

• Use saveas(h,'filename.ext') to save a figure to a file.

```
 >> f=figure;
>> x=-5:0.1:5;>> h=plot(x,cos(2*x+pi/3));
eps: EPS Level 1  h plot(x,cos(2 x+pi/3));>> title('Figure 1');
>> xlabel('x');
>> saveas(h 'figure1 fig')
\frac{1}{2} saveas(h, 'figure1.eps') \left| \right| tif: TIFF image, compressed
```
Useful extension types: bmp: Windows bitmap emf: Enhanced metafilefig: MATLAB figure jpg: JPEG image m: MATLAB M-file

# Workspace

- Matlab remembers old commands
- **And** variables as well
- Each Function maintains its own scope
- The keyword clear removes all variables from workspace
- The keyword who lists the variables

# File I/O

- Matlab has a native file format to save and load workspaces. Use keywords load and save.
- In addition MATLAB knows a large number of popular formats. Type "help" fileformats" for a listing.
- In addition MATLAB supports 'C' style low level file I/O. Type "help fprintf" for 25more information.

## Practice Problems

• Plot the following signals in linear scale  $\bullet$ 

> $x(t) = \sin(3t) \quad -5 < t < 5$  $y(t) = e^{2t+3}$  0 < t < 5

 $\bullet$ Plot the following signals, use log scale for y-axis

 $x(t) = e^{t+2} (2t+1)$   $0 < t < 10$ 

 $\bullet$ Plot the real part and imaginary part of the following signal

 $x(t) = e^{0.5t + j(t + \pi/3)}$   $0 < t < 10$ 

 $\bullet$ • For the signal in previous question, plot its phase and magnitude